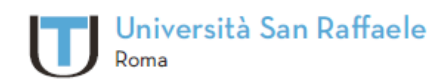

Università Telematica San Raffaele Roma via di Val Cannuta, 247 | 00166 Roma | Tel. 06 5225 2552 www.unisanraffaele.com

# FAQ nuova

# Piattaforma Didattica

C.F. 97471900155 - D.M. 8 maggio 2006, G.U. Repubblica Italiana nº 126 del 1 giugno 2006

## $\bf \bf U$

### **Sommario**

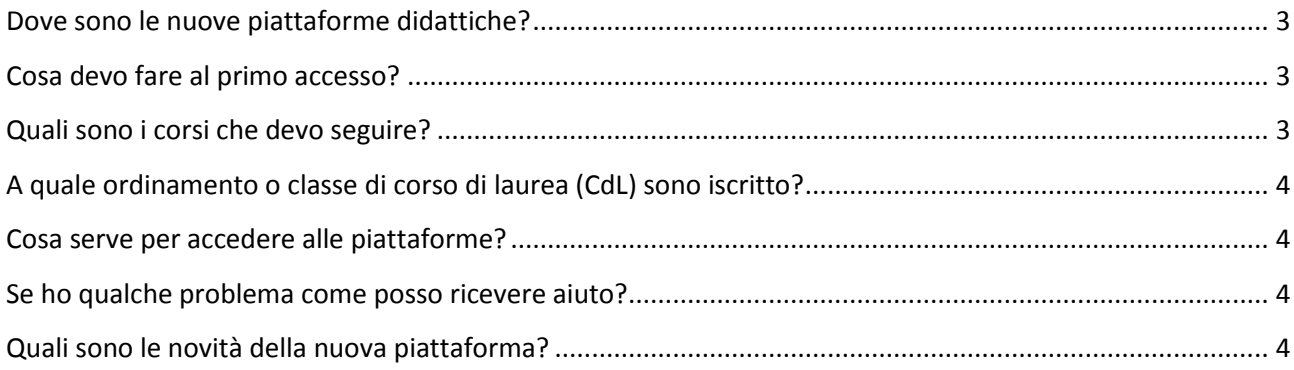

#### <span id="page-2-0"></span>**Dove sono le nuove piattaforme didattiche?**

Le nuove piattaforme didattiche sono disponibili in rete (attraverso una connessione Internet) ai seguenti **nuovi** indirizzi:

- **Scienze delle Attività Motorie e Sportive**: [http://sms.unisanraffaele.gov.it](http://sms.unisanraffaele.gov.it/)
- **Scienze dell'Alimentazione e Gastronomia**: [http://sag.unisanraffaele.gov.it](http://sag.unisanraffaele.gov.it/)
- **Moda e Design Industriale**: [http://mdi.unisanraffaele.gov.it](http://mdi.unisanraffaele.gov.it/)

#### <span id="page-2-1"></span>**Cosa devo fare al primo accesso?**

Per accedere alla piattaforma occorre seguire una specifica procedura con la quale si ottiene automaticamente dal sistema una password temporanea da personalizzare durante il primo accesso. La password modificata sarà così definitiva. La descrizione di tale procedura è contenuta nel documento: "Il primo accesso alla piattaforma" disponibile sul sito dell'Ateneo.

#### <span id="page-2-2"></span>**Quali sono i corsi che devo seguire?**

Nella sezione "Corsi", all'interno della categoria "Elenco Insegnamenti", suddivisi per anni di corso (Primo Anno, Secondo Anno, ecc.) vi sono tutti gli insegnamenti del Corso di Laurea (CdL). Ciascun insegnamento è caratterizzato da un **nome** e dalla **classe** di CdL a cui appartiene, ad esempio:

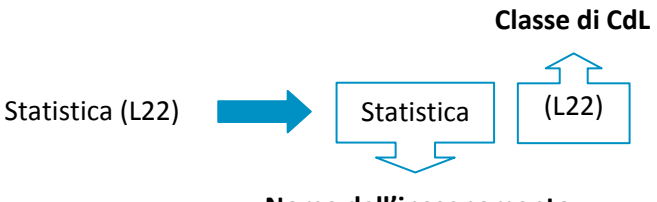

**Nome dell'insegnamento**

Un insegnamento può fare riferimento anche a più classi di CdL nel caso in cui il docente gestisca i diversi percorsi formativi all'interno della stessa area didattica, ad es.: **Elaborazione informatica (L22-33)**. Un insegnamento può avere più nomi nel caso faccia parte di più classi di CdL, abbia un nome diverso in ciascuna classe di CdL e il docente gestisca i diversi percorsi formativi all'interno della stessa area didattica; ad es.: **Biologia applicata (L22) - Biologia generale e umana (L33)**.

Ad ogni modo, all'interno della piattaforma didattica ogni studente è automaticamente associato ai soli insegnamenti della classe di CdL a cui è iscritto. A questi insegnamenti ha perciò accesso mentre a quelli di un'altra classe di CdL non avrà accesso. Pertanto, il criterio dei nomi degli insegnamenti va compreso ed usato al solo scopo di orientarsi all'interno della piattaforma senza temere di seguire erroneamente un insegnamento che non fa parte della propria classe di CdL.

#### <span id="page-3-0"></span>**A quale ordinamento o classe di corso di laurea (CdL) sono iscritto?**

L'Ateneo ha modificato la propria offerta formativa dall'a.a. 2010-2011. Pertanto, tutti gli studenti immatricolati dall'a.a. 2010-2011 sono iscritti al "Nuovo Ordinamento" mentre tutti gli studenti immatricolati precedentemente all'a.a. 2010-2011 sono iscritti al "Vecchio Ordinamento" a meno che non abbiano volontariamente richiesto un passaggio dal "Vecchio" al "Nuovo Ordinamento".

I codici delle classi del "Nuovo e Vecchio Ordinamento", suddivisi per Corsi di Laurea sono riportati nella tabella seguente:

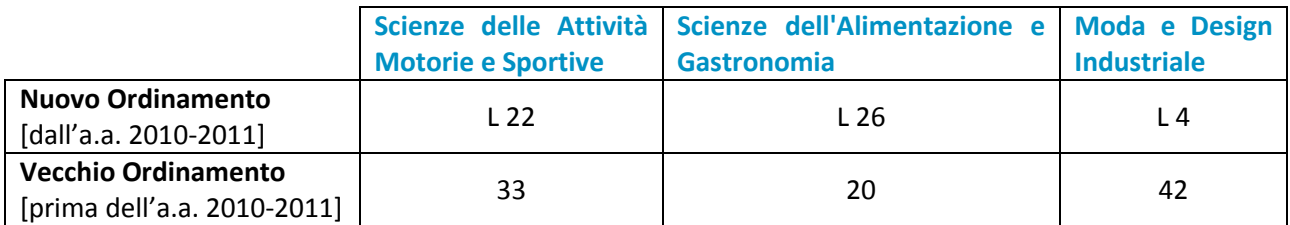

#### <span id="page-3-1"></span>**Cosa serve per accedere alle piattaforme?**

Per la fruizione dei materiali multimediali inclusi all'interno dei corsi sono necessari [Apple Quick Time](http://www.apple.com/quicktime/download/)  [Player](http://www.apple.com/quicktime/download/) (download gratuito), [Adobe Flash Player](http://www.adobe.com/it/products/flashplayer/) (download gratuito) e [Adobe Acrobat Reader](http://www.adobe.com/products/acrobat/readstep2.html) (download gratuito).

#### <span id="page-3-2"></span>**Se ho qualche problema come posso ricevere aiuto?**

Se il problema o dubbio è di carattere **didattico** è possibile richiedere supporto inviando una mail al tutor della piattaforma il cui indirizzo si trova nel blocco intitolato "Supporto Didattico" presente nel lato destro della pagina "Home" della piattaforma.

Se il problema o dubbio è di carattere **tecnico** è possibile richiedere supporto inviando una mail al Supporto Tecnico della piattaforma il cui indirizzo è [supporto@unisanraffaele.gov.it.](mailto:supporto@unisanraffaele.gov.it) Quando il supporto tecnico riceverà la richiesta aprirà un "Ticket di Assistenza" ed evaderà quanto prima il problema segnalato.

#### <span id="page-3-3"></span>**Quali sono le novità della nuova piattaforma?**

La nuova piattaforma è stata aggiornata alla versione disponibile di Moodle più recente. Rispetto alla vecchia piattaforma sono molte le funzionalità aggiunte, tra queste si segnala:

**Il blocco Navigazione**: disponibile nella colonna di sinistra della piattaforma, il blocco consente di esplorare facilmente la struttura ad albero degli insegnamenti presenti fino a visualizzare tutte le singole attività di ciascun corso. Tutto ciò, attraverso una tecnologia molto efficiente che non implica necessariamente il

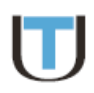

caricamento di una nuova pagina ad ogni selezione effettuata dall'utente. Sono inoltre presenti alcuni link ad alcune aree funzionali di carattere personale quali: il profilo, i blog, i messaggi, ecc.

**La funziona docking**: ogni utente può personalizzare la propria vista della piattaforma "minimizzando" ciascuno dei blocchi funzionali presenti nelle colonne laterali delle pagine della piattaforma oppure "rimuovendoli" spostandoli nel "dock". In questo caso, lateralmente compare un'etichetta con lo stesso nome del blocco rimosso. Cliccando su tale etichetta la piattaforma ripropone le funzionalità del blocco e la possibilità ripristinare il blocco rimosso nella sua posizione originaria.

**L'accesso Mobile**: inserendo nel browser dell'iPhone l'indirizzo internet della piattaforma è possibile accedere agli insegnamenti attraverso un'interfaccia utente specificamente studiata per l'accesso *mobile*. *Si segnala però che per ragioni tecniche, le audio lezioni e le video lezioni attualmente presenti in piattaforma, non possono essere visualizzate direttamente su iPhone. A breve, verranno generate, per ciascun insegnamento, delle nuove versioni di audio lezioni e video lezioni compatibili con iPhone che affiancheranno le versioni tradizionali.*